## **HAC – Home Access Center Forgotten/Change Password**

**To change your password for HAC – Home Access Center go to: [www.sdst.org](http://www.sdst.org/)**

**Select – Resources** 

- **Select Parents (students can select Parents too)**
- **Select Home Access Center**

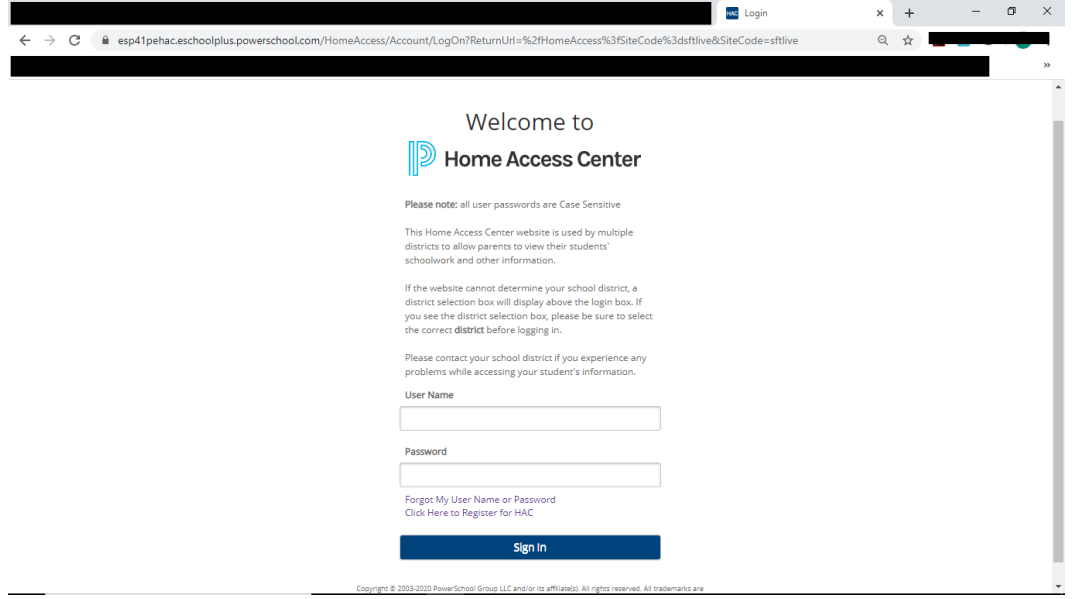

**Select – Forgot My Username or Password (at the bottom just above (Sign in)**

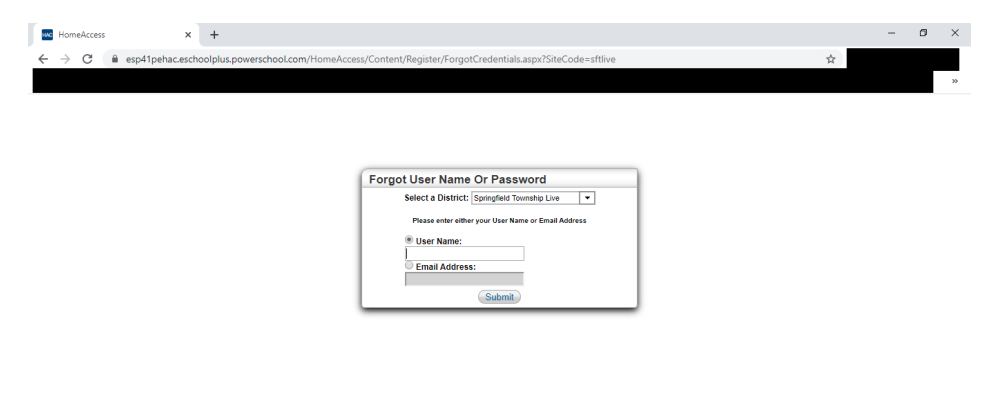

**Select Email address and enter the email address we have in our student information system for you and select Submit.**

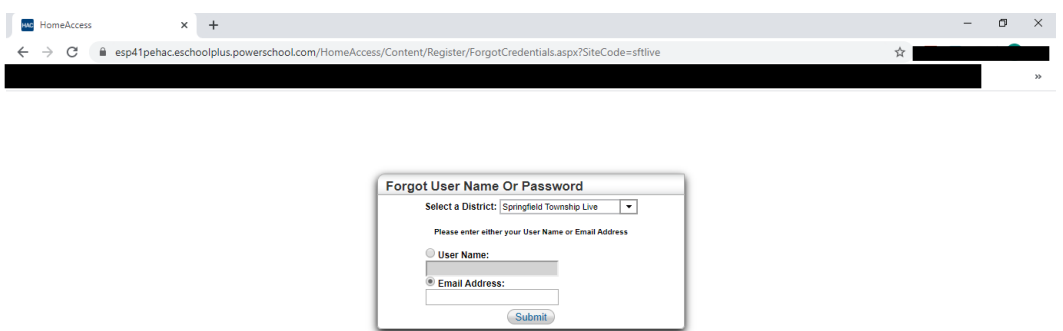

**Continued on next page…..**

**Please check your email for a link to change your password.**

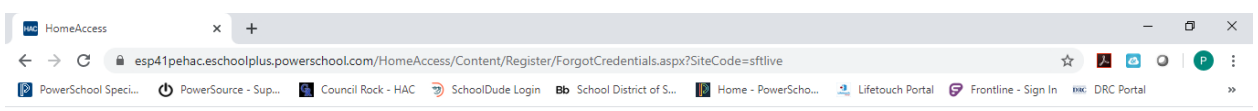

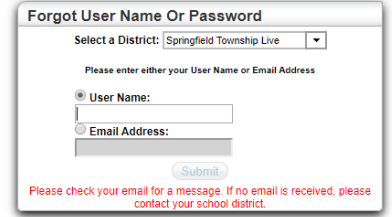

**This is what the email will be. Select the link in the email.**

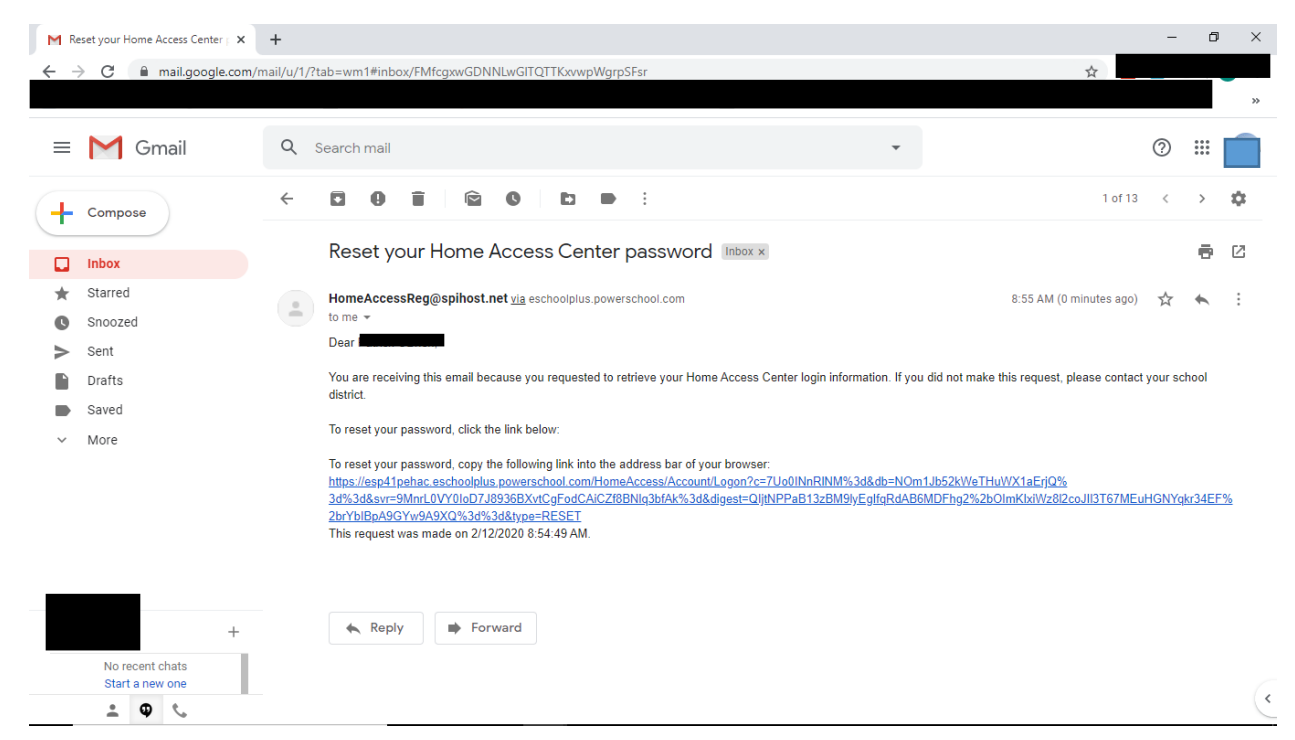

**Answer the challenge questions you set up and select Continue.**

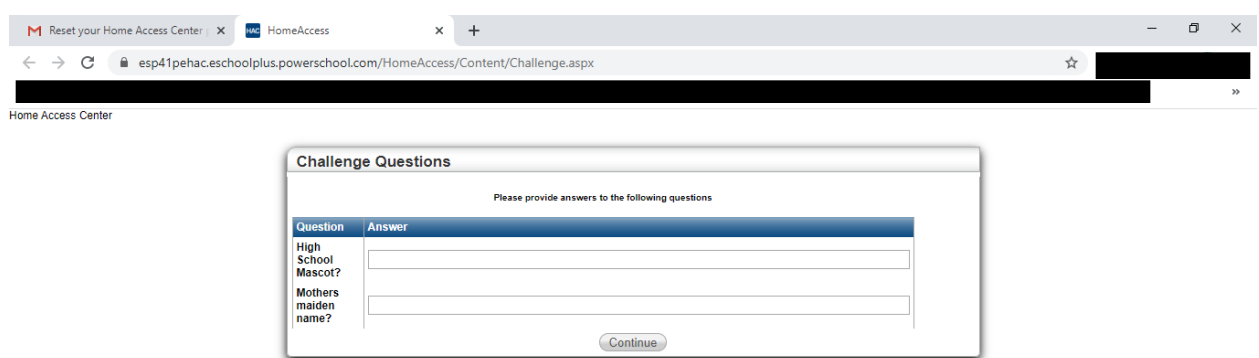

**Add a new password and then select Continue to Home Access Center.**

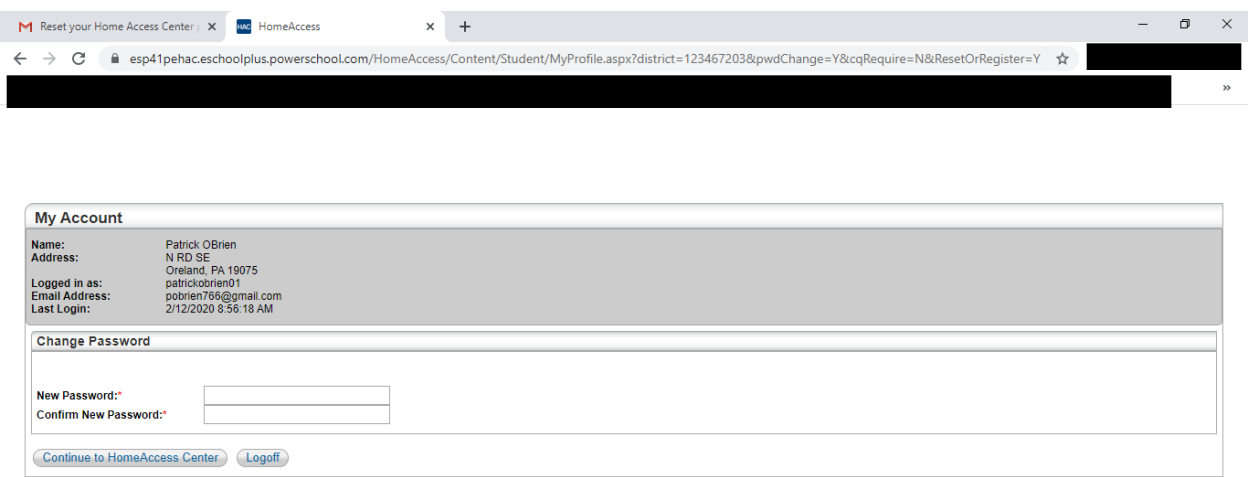

## **All done!**